## **Guide to Course Schedule Grid**

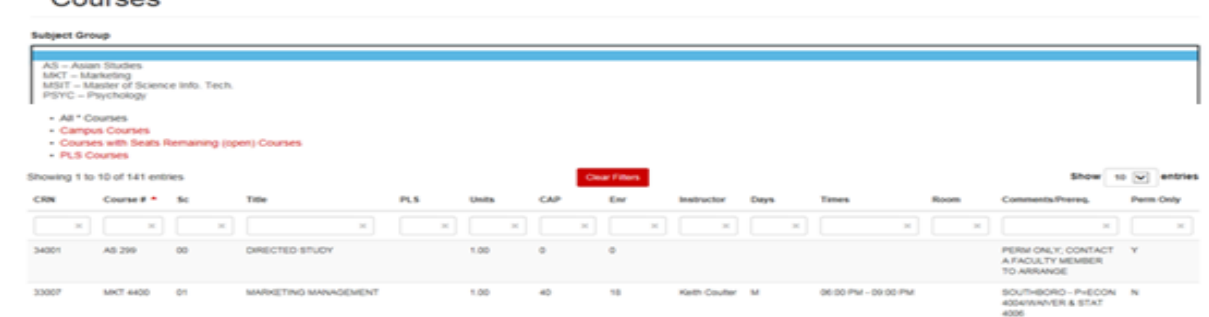

The Course schedule grids can be located on the Registrar's [Office webpage.](https://www.clarku.edu/offices/registrar/courses-and-schedules/) On this webpage you can find course offerings by semester along with registration information.

After selecting the Course Offering Schedule Link for the appropriate College/Program, you will have options to view &/or filter the courses in a variety of ways.

1. Use the drop down arrow to only show courses within a specific subject group designation; select "All Courses" to view all.

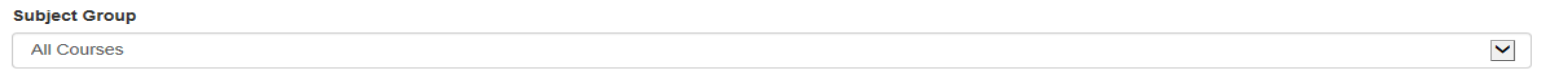

2. Depending on the College/Program's schedule you choose, you can view alternate views of the courses. *Some* of the alternate views of the schedule grid you might see are:

Open Courses – displays courses with remaining seats Undergraduate Courses – displays only undergraduate level courses for that college/program Graduate Courses – displays only graduate level courses for that college/program Online Courses – displays courses that are offered online Campus – displays courses that are offered at another Campus PLS, DI, POP– displays courses that carry Program of Liberal Studies(PLS), Diversity & Inclusion, or Problems of Practice attributes First Year Intensives – displays courses that carry the designation as a First Year Intensive

- **Show** 10  $\vee$  entries You can select the maximum number of courses to display at a time (we strongly suggest you select 10 entries if on a mobile device). If your results return more than the maximum number of entries you selected, a page menu bar will appear at the bottom of the screen. Click on Next or a page number to see additional courses.
- 4. You can filter on any of the column headers by beginning to type in the text box located under each column header title. Do not forget to use the Clear Filters button to refresh your screen &/or begin a new search.

Some of the column headers you might see are:

**CRN –** Course reference number used when registering

**Course # -** Subject Code and course number

 $^*$  Courses

**Sc –** Section number: courses having multiple lab &/or discussion sections that are linked to a lecture will begin with the number 9 **Title –** Course title: click within this column to view course description and information from the catalog

**Attribute –** Indicates the course carries a PLS/DI requirement or PoP; hover over to see the non-abbreviated attribute **Units –** Indicates the number of units of credit awarded for the course. "Var" indicates you must select the number of units during registration. Most courses are equivalent to one (1.00) unit of credit; however, some courses are offered for 0.5 units of credit **CAP –** Maximum number of enrollments allowed in that course

**Enr –** Current number of students registered in the class

**Instructor –** Faculty name (if blank, contact dept/program for further information)

**Days –** Indicates required meeting days (M=Monday, T=Tuesday, W=Wednesday, R=Thursday, F=Friday, S=Saturday)

**Times –** Indicates meeting time of the course; if multiple rows are listed, all are required components of the course

**Room -** Room assignment (hover to see Building); assignments may change, check back often

**Comments –** Additional information or instructions about the course, such as pre/co-requisites, reserved seats, and restrictions **Perm Only –** "Y" indicates you must ask the Instructor for an online override/permission before you can register